# **SendCloud Magento Extension**

Magento is one of the most used E-commerce systems worldwide! SendCloud has created a plug & play integration with the Magento V1 environment. Benefits for your shop:

- Import & print shipping labels
- Get access to the SendCloud location picker: The complete Parcelshop picker for your customer
- See you the status of your shipments in your Magento & SendCloud environment

## **1. Go to Magento Connect**

Go to [Magento](https://marketplace.magento.com/sendcloud-sendcloud-plugin.html) Connect and click the *Install Now* button to get your Extension Key:

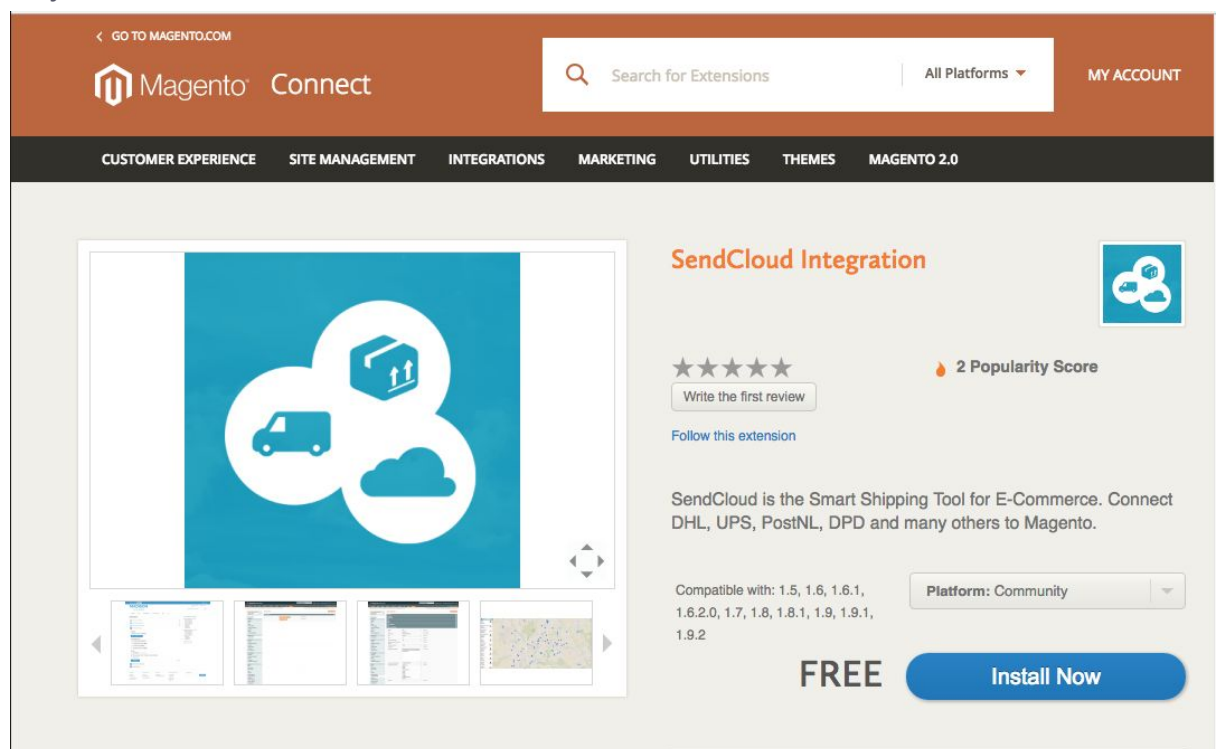

You may either login or create a new account on Magento Connect. For more information, please refer to the **official Magento [documentation](http://info2.magento.com/rs/magentosoftware/images/InstallingMagentoConnectExtensions4%200.pdf)**.

## **2. Go to your Magento Connect Manager**

Click *Select Key* and copy the contents of its field. Go to your Magento Admin interface and Click *System > Magento Connect > Magento Connect Manager*You are required to login to

## **3. Copy & Paste key**

After authenticating, you should be able to paste the Extension Key you copied from the Magento Connect website:

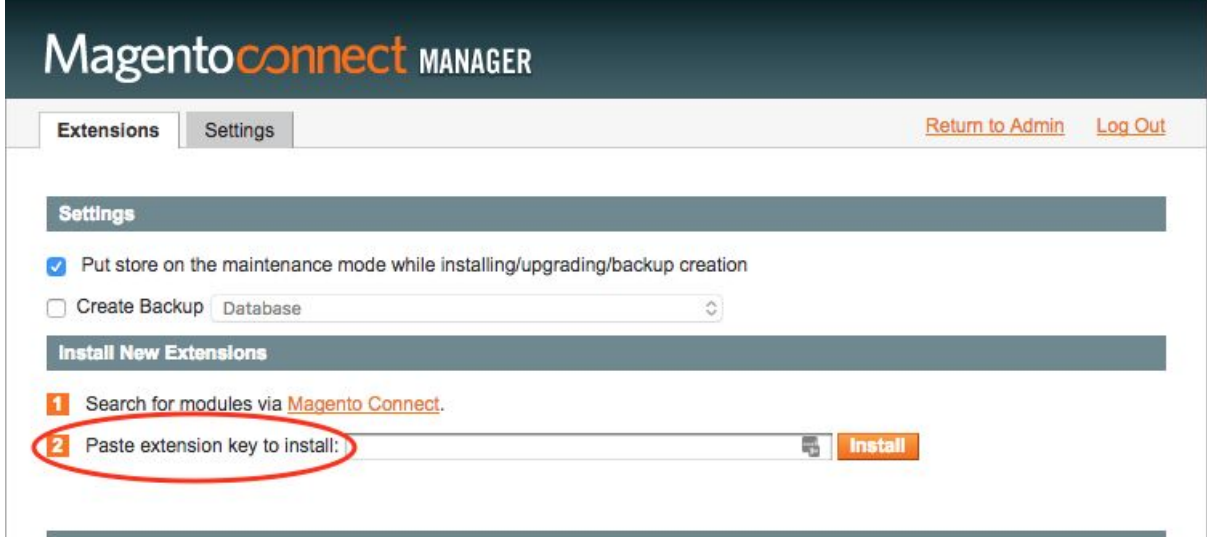

#### **4. Click install**

Click the *Install* button and you should see a short summary about the new Extension to be installed. Click the *Proceed* button to confirm installation: After installation being completed you should see the *Procedure completed* message near the Console:

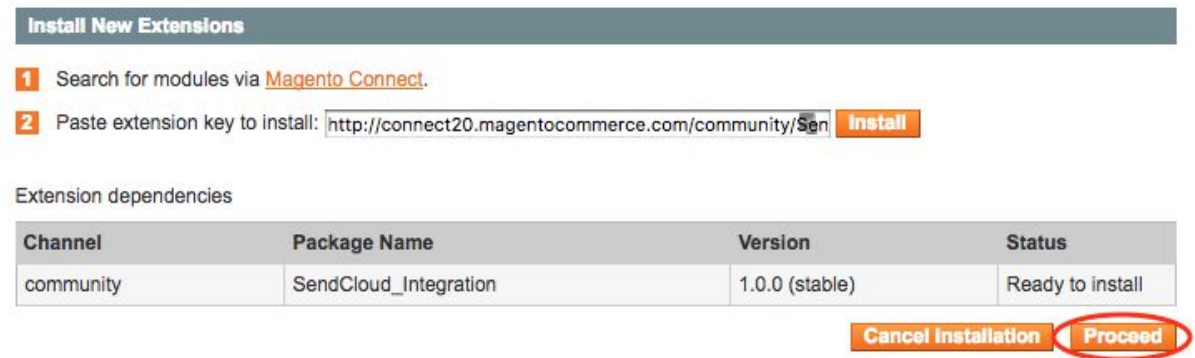

## **5. Return to your Magento Admin**

## **6. Log-out and back in**

You are required to Logout from your Admin interface and Login again. This step is required to refresh all the permissions for your user:

#### **7. Go to System - Configuration**

After login in again, go to System > Configuration:

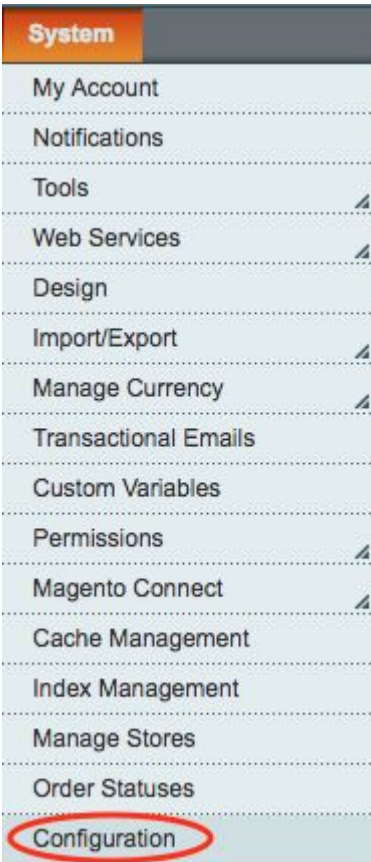

#### **8. Auto connect**

In the left menu, you should see the SendCloud configuration section. Click in the Auto Connect menu.

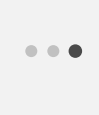

Click the Connect with SendCloud button:

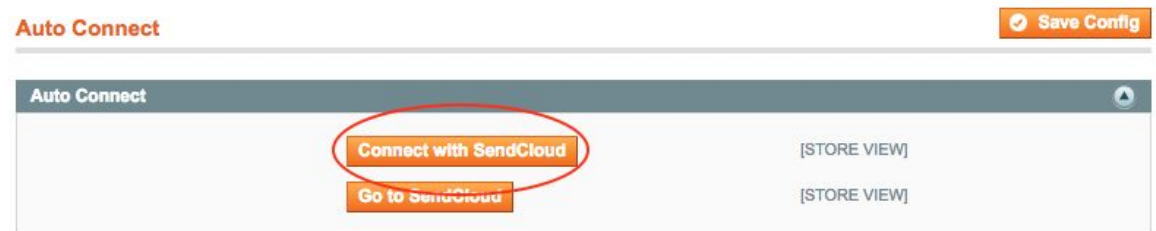

## **9. Login or create new SendCloud account**

Login or create a new accout at SendCloud. After authenticating you should see your online store integration settings page in your incoming orders.